## How to use the quick actions menu in the Comodo One / Dragon portal

Login to Comodo One / Dragon at<https://one.comodo.com/>

The quick actions bar contains shortcuts to important tasks in different Comodo One / Dragon modules. For example, it lets you create new tickets in Service Desk and new opportunities in CRM, and to enroll devices to Endpoint Manager.

- [The quick actions bar](#page-0-0)
- [The quick actions menu](#page-0-1)

## <span id="page-0-0"></span>**The quick actions bar**

Login to Comodo One / Dragon portal

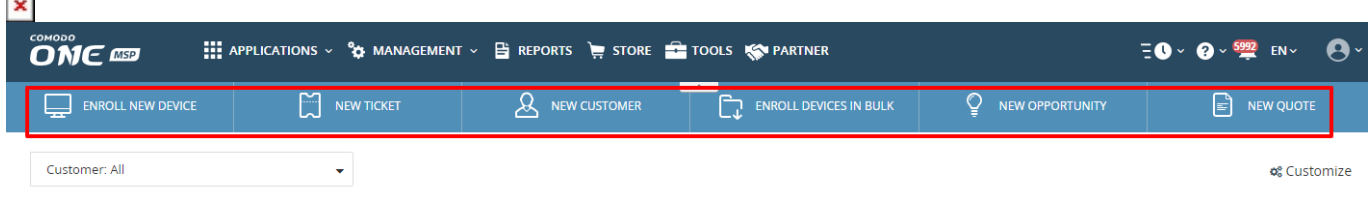

The quick actions bar has the following buttons:

<span id="page-0-2"></span>**Enroll New Device** - Starts the wizard to add new devices to Endpoint Manager. See [this wiki](https://wiki.comodo.com/frontend/web/topic/how-to-enroll-devices-using-the-on-boarding-wizard) for help with this.

**New Ticket** - Create a support ticket in Service Desk on behalf of a user. See [this wiki](https://wiki.comodo.com/frontend/web/topic/how-to-create-a-new-service-desk-ticket-on-behalf-of-a-user) for more help.

**New Customer** - Add a client organization to your MSP company (applies only to MSPs). See [this page](https://help.comodo.com/topic-289-1-716-8483-Manage-Companies.html#add_organization) for more help.

Enroll Devices in bulk - Add devices by downloading the client installation package then installing it on target devices.

- See [this page](https://help.comodo.com/topic-399-1-786-10853-Enroll-Windows,-Mac-OS-and-Linux-Devices-by-Offline-Installation-of-Agent.html) for help to manually download and install the packages on devices.
- See [this wiki](https://wiki.comodo.com/frontend/web/topic/how-to-use-the-bulk-installer-package-to-enroll-multiple-devices-via-active-directory) for help to enroll Windows devices direct from Active Directory

**New Opportunity** - Create a sales opportunity in the customer relationship management module (CRM). See [this wiki](https://wiki.itarian.com/frontend/web/topic/how-to-create-an-opportunity-in-itarian-crm) for more help.

**New Quote** - Create a professional quote for your products and services that you can send to customers. See [this page](https://help.comodo.com/topic-289-1-778-10472-Generate-a-New-Quote.html) for more help.

## <span id="page-0-1"></span>**The quick actions menu**

- Login to Comodo One / Dragon
- Click the clock icon in the menu bar:

## $\pmb{\times}$

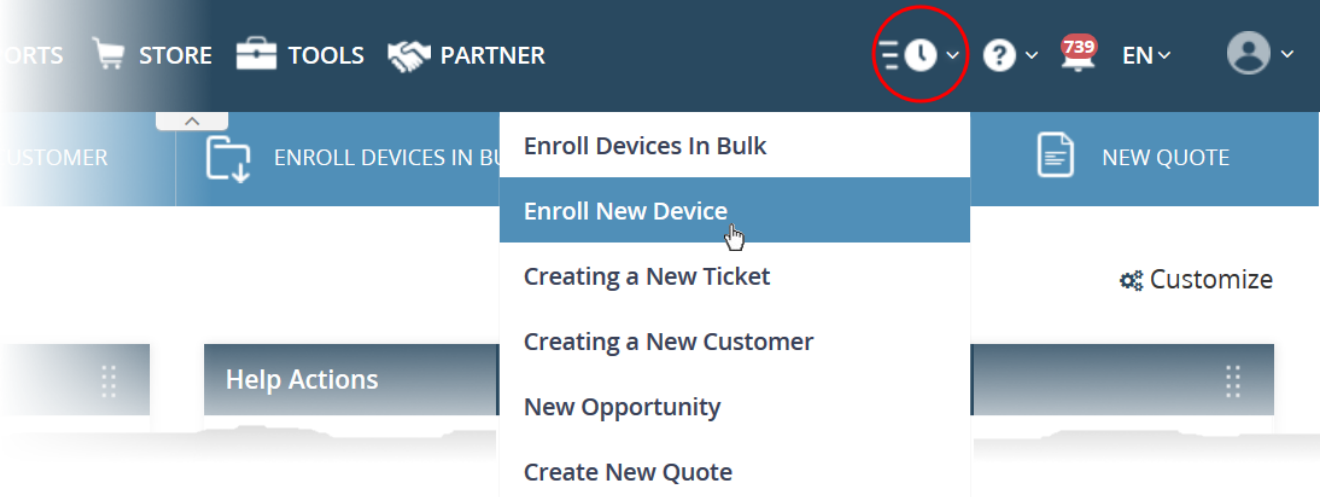

- The quick actions menu contains shortcuts similar to the quick actions bar.
- See [above](#page-0-2) for descriptions of the shortcuts
- You can access the menu from any Comodo One / Dragon module unless the menu bar is collapsed.